## **E-herkenningsmiddel koppelen aan je account**

- Ga naar [ep-online.nl](https://ep-online.nl/) - Kies voor inloggen met eHerkenning
- **E**Herkenning Login
- Maak vervolgens de keus voor de juiste leverancier van je eHerkenningsmiddel

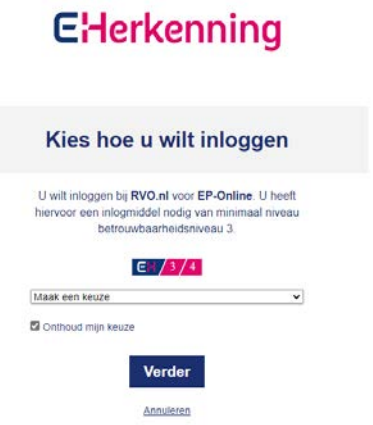

- Log in met je gebruikersnaam en wachtwoord van de eHerkenning

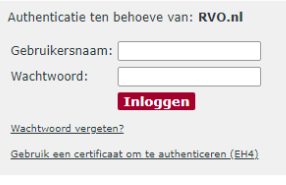

Geef je de code in welke je via de sms ontvangen hebt

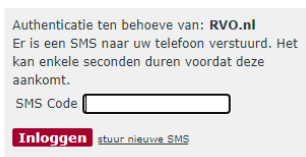

- In het vervolgscherm kies je voor uitvoeren
- Vervolgens krijg je onderstaand scherm hier vul je de gebruikersnaam in van EP-Online

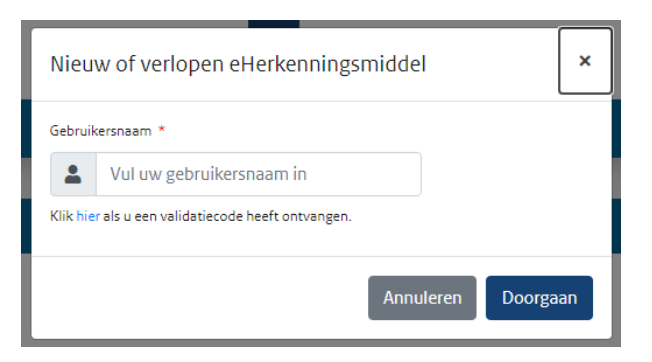

- Je ontvangt een e-mail met een validatiecode

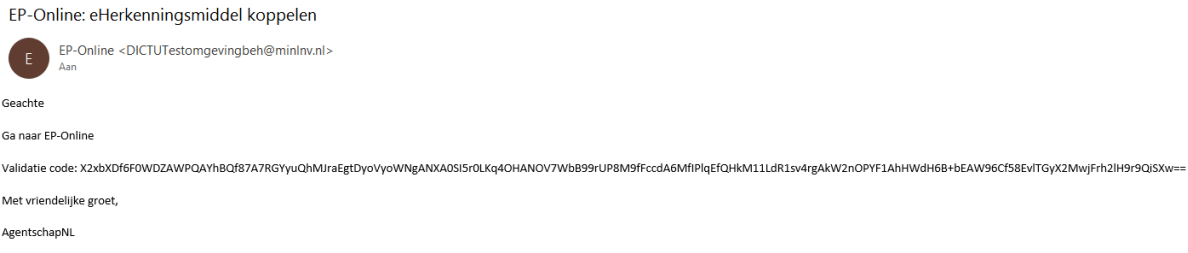

Neem deze validatiecode volledig over in het vervolgscherm

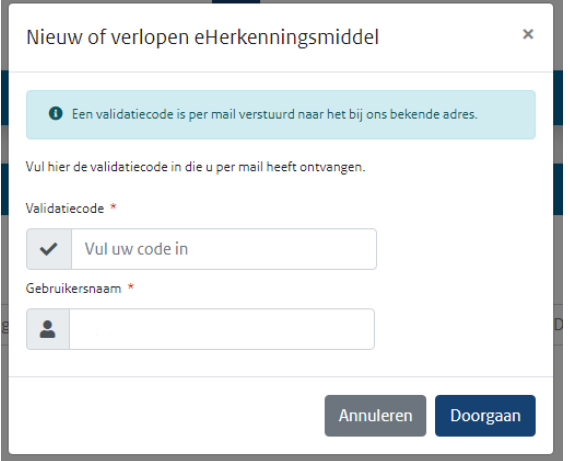

- Log vervolgens nogmaals in met je eHerkenning in EP-online
- Zodra je onderstaande melding in EP-Online te zien krijgt weet je dat je eHerkenningmiddel succesvol is gekoppeld aan je gebruikersaccount in EP-Online.

 $\mathbf{x}^{\top}$ 

Het eHerkenningsmiddel is succesvol gekoppeld